# **How to Access Your Cloud Cabinet**

**MAC USERS: Use FIREFOX or CHROME PC USERS:** Use INTERNET EXPLORER

## **YOU MUST TYPE IN ALL CAPS WITH NO SPACES**

## PRIOR YEAR USERS

User Name: FIRST 3 LETTERS OF LAST NAME + LAST FOUR OF SSN Password: ABCD + LAST 4 OF SSN (If you have already changed your password from prior years please use it).

#### NEW USERS

User Name: FIRST 3 LETTERS OF LAST NAME + LAST FOUR OF SSN Password: You will receive an email from **noreply@accountantsworld.com**  (The email will contain a link which will allow you to setup your password).

#### STILL HAVING TROUBLE LOGGING IN?

Click Forgot your password?

 User Name: (see above) Email: email address Click: **Email Reset Instructions** You will receive an email from **noreply@accountantsworld.com.** The email will contain a link which will allow you to create a new password. If you are prompted for a firm code, please enter **JUDAK9811**

Did you get **Credentials mismatched**? Please email **sam@judakallus.com.** We will manually reset your password and you will receive an email from **noreply@accountantsworld.com**  The email will contain a link which will allow you to setup your new password.

After logging in click on the **Cloud Cabinet** button on the left side.

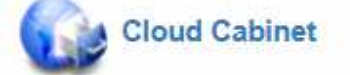

Your tax returns can be found under the **Tax Returns Folder.**